### **Configuration file: voximal.conf**

The configuration file is /etc/asterisk/voximal.conf. It is editable by typing:

```
# vi /etc/asterisk/voximal.conf
```
The voximal.conf file is divided in serveral sections to set different group of parameters and functions:

```
; commented text starts with a ";"
[general]
...
[control]
...
[license]
...
[account1]
...
[account2]
...
[accountn]
...
```
#### NOTE:

Please note that before configuring the Asterisk Module, you should make a backup copy of voximal.conf. The upgrade process keep the current configuration but some specific updates can be mandatory for future releases.

# **General Section [general]**

The following section covers general functions of Voximal Asterisk module.

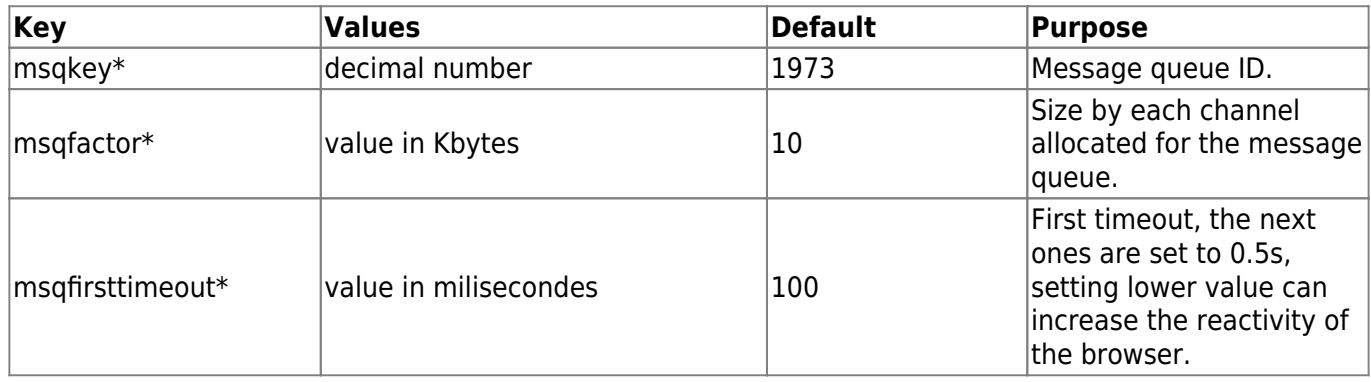

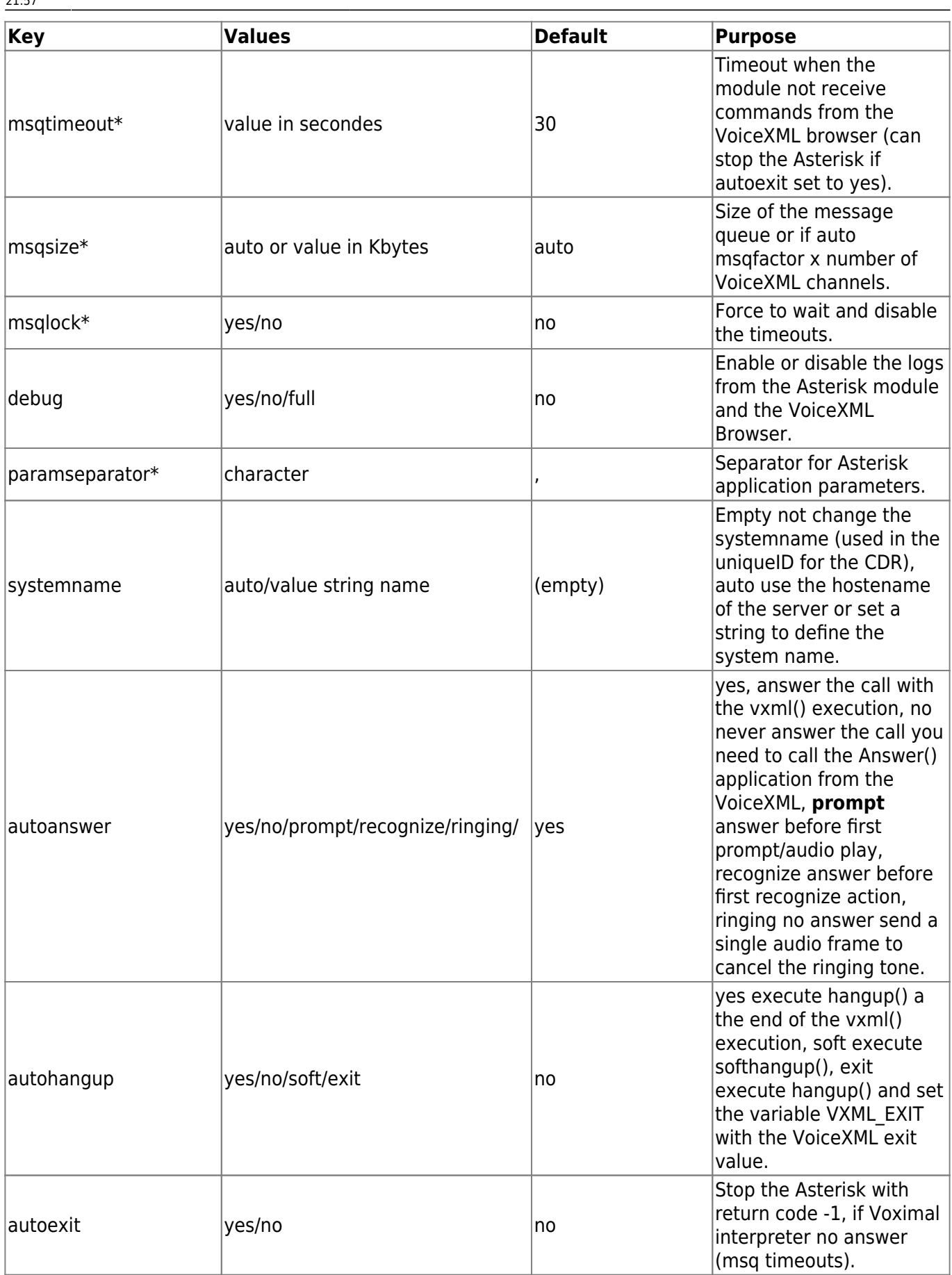

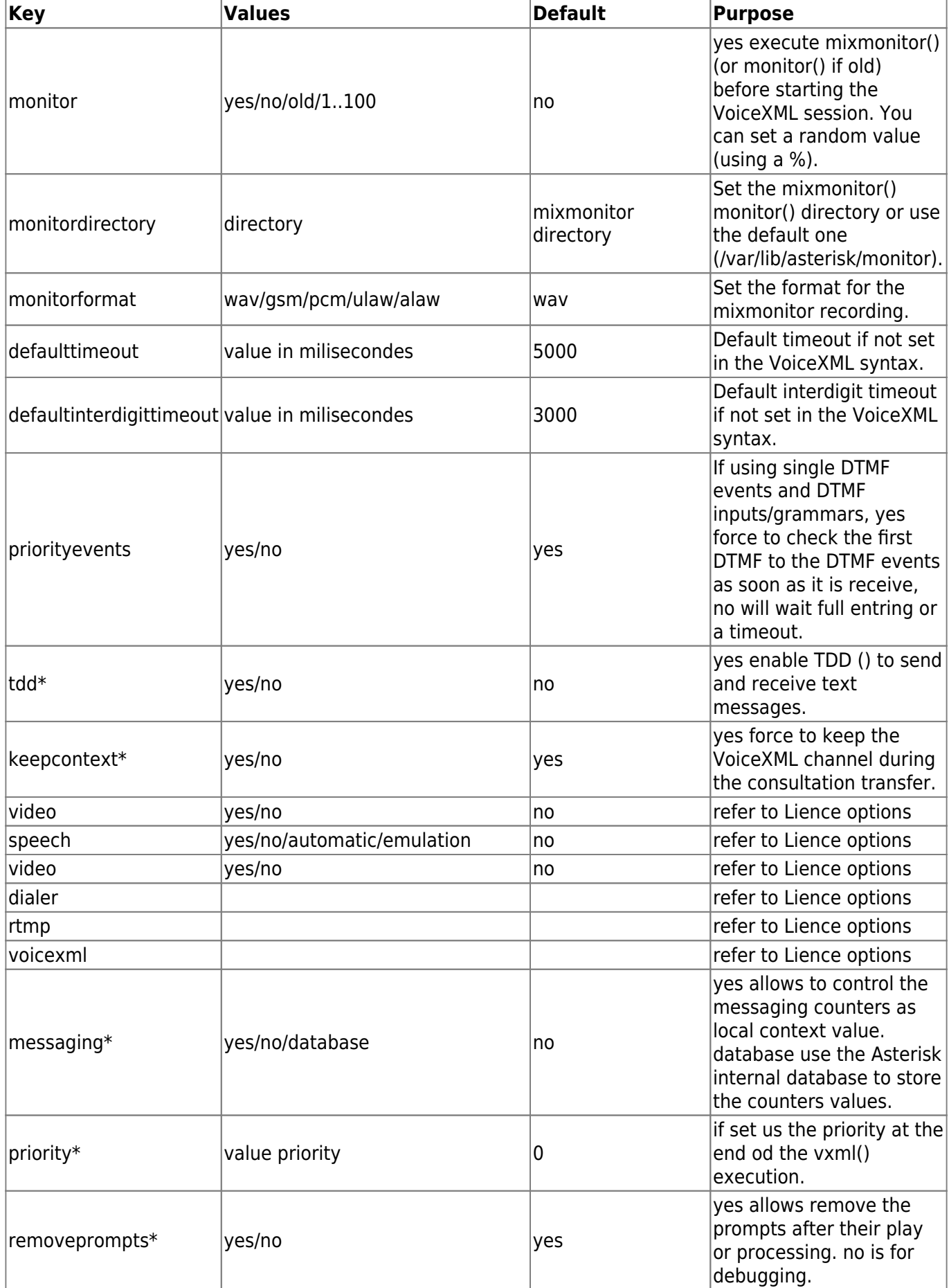

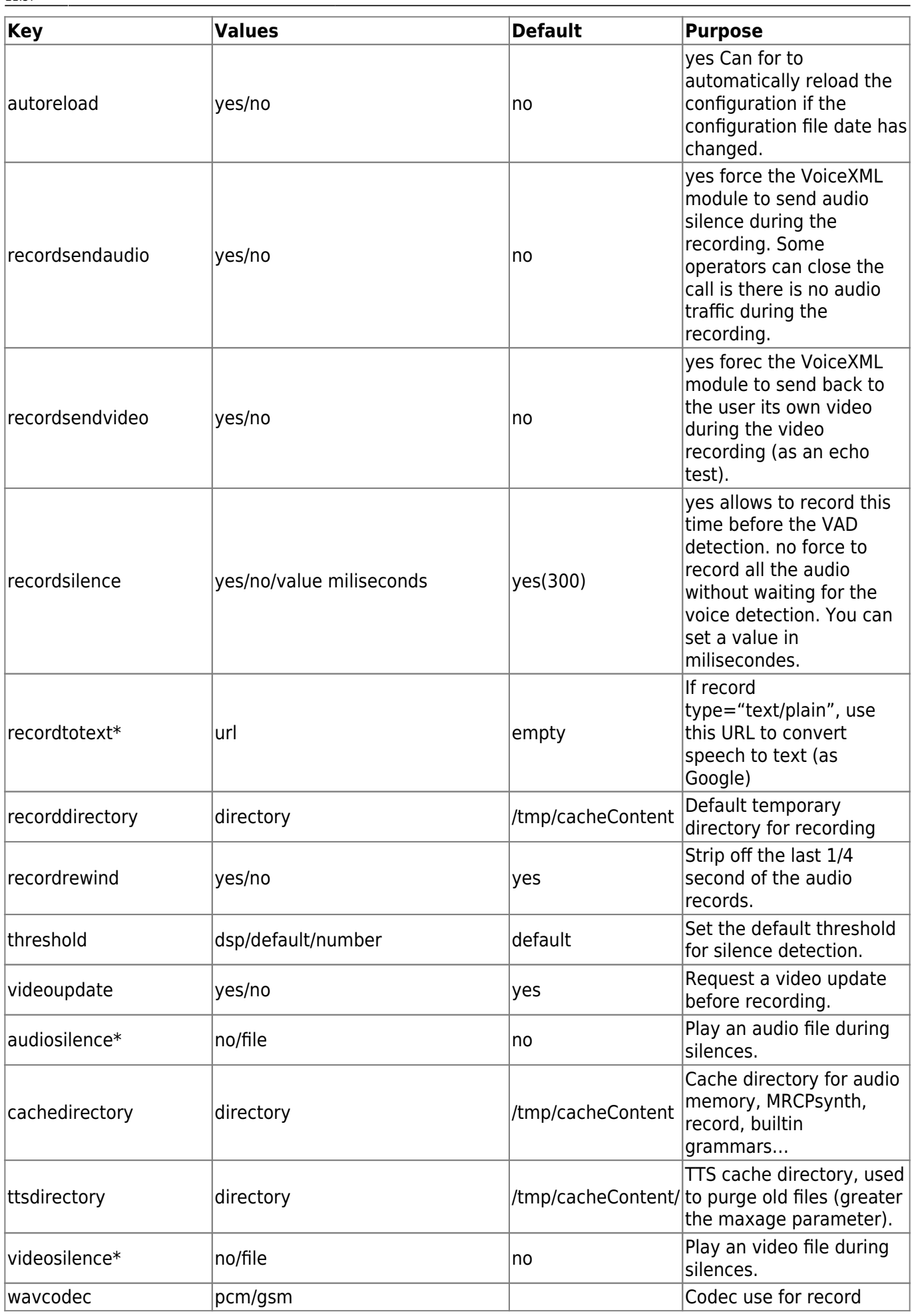

https://wiki.voximal.com/ Printed on 2024/05/18 19:21

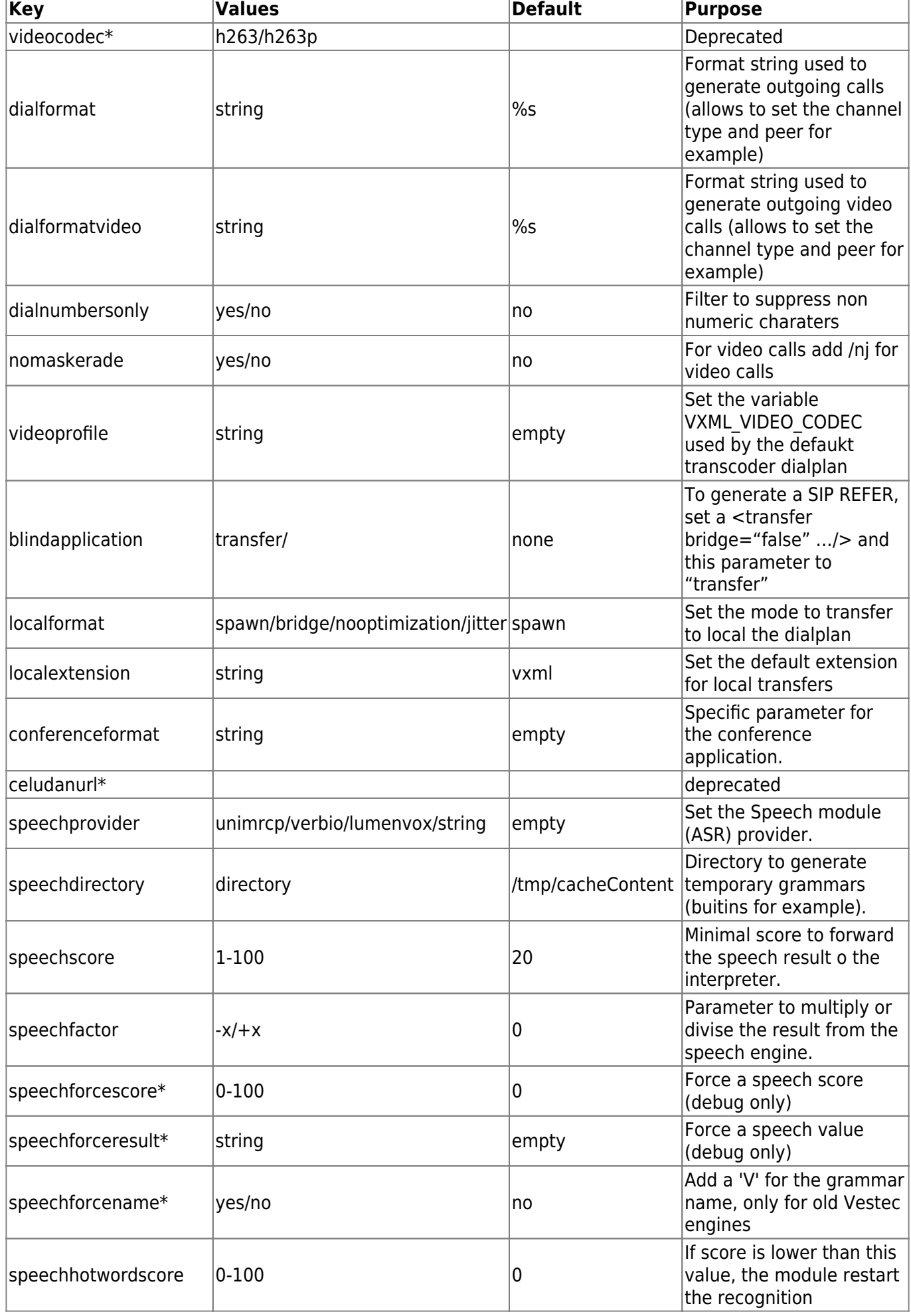

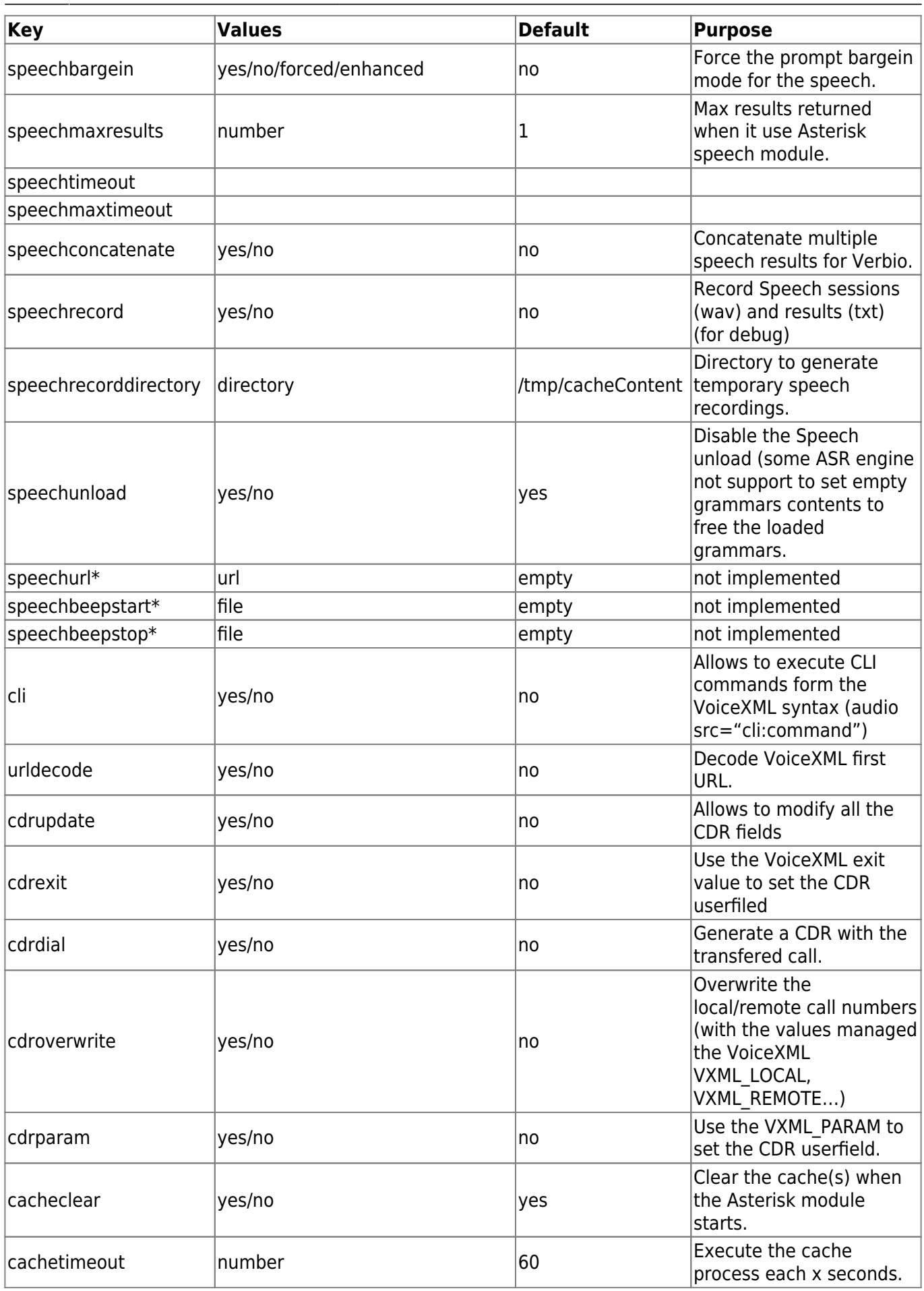

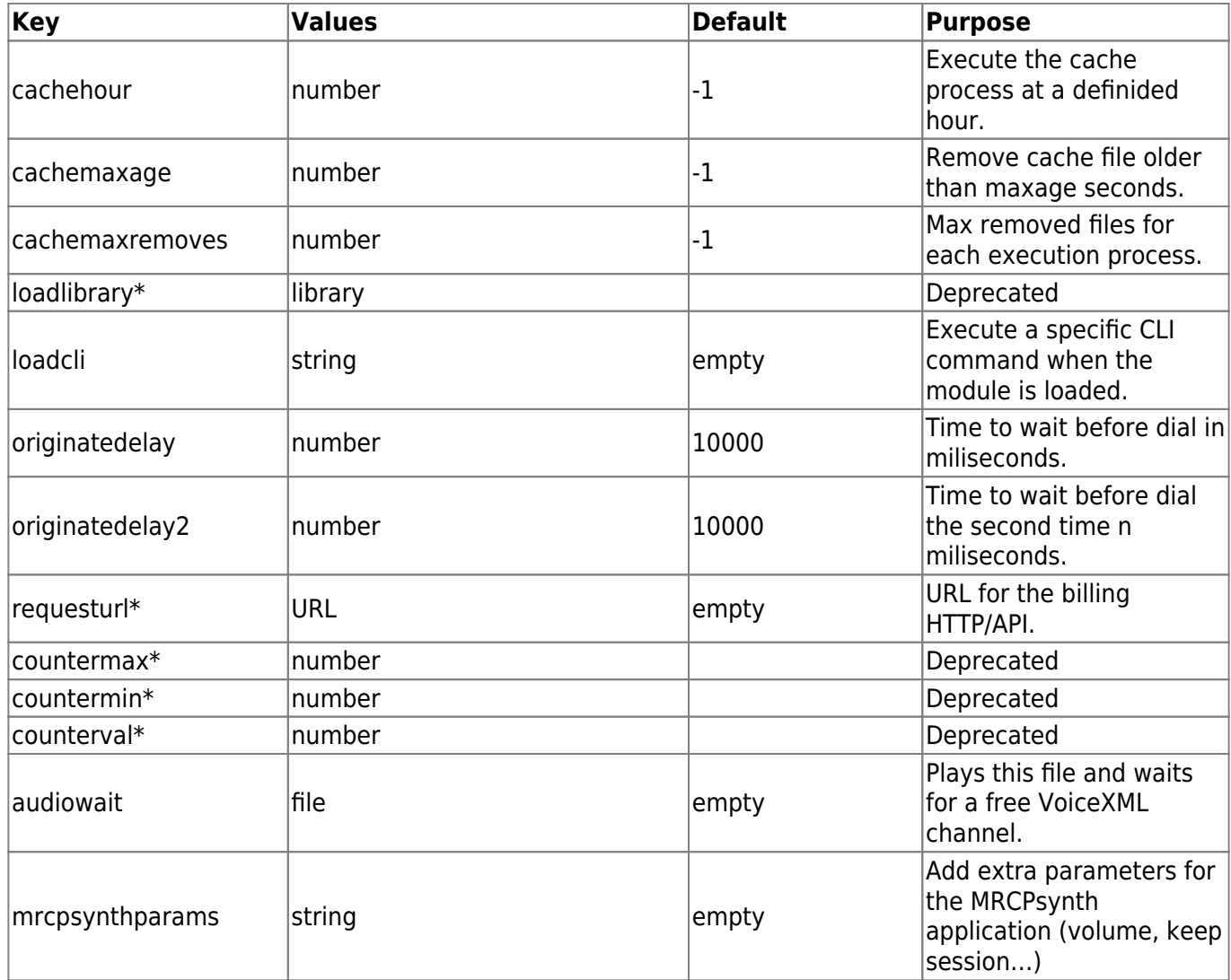

# **License Section [license]**

The following section covers license information and keys of Voximal. To obtain a commercial valid license key for your copy of VoiceXML browser (for use more than one session), you should run asterisk and get your code by typing the following commands:

\*CLI> voximal show license

Default License section (no key) allow to run any VoiceXML application with one free port.

Example:

[license] max=1 key=

Example:

[license] max=30

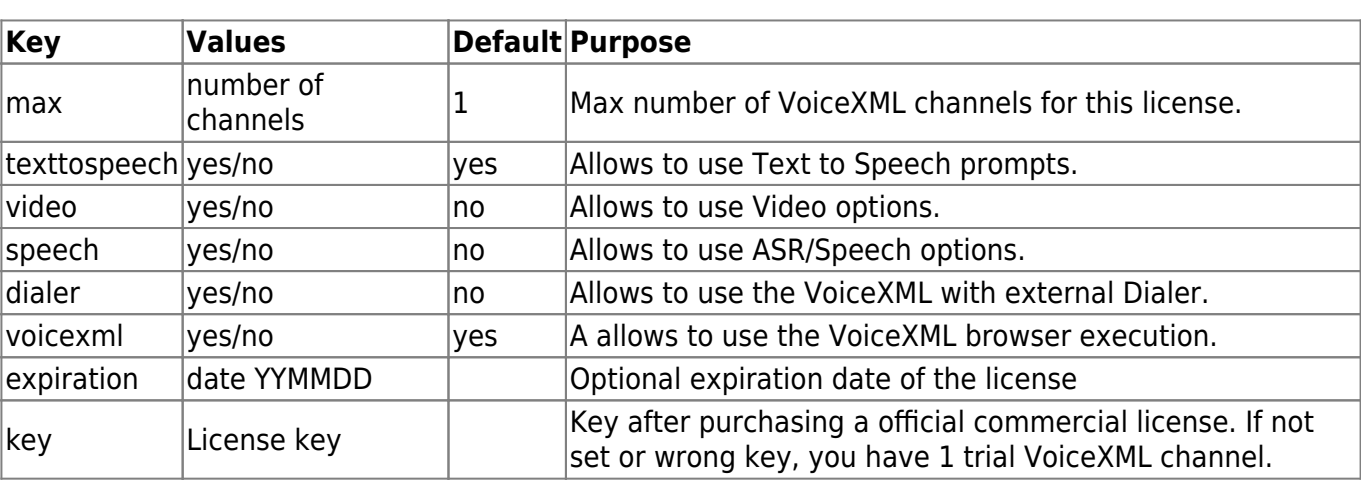

#### key=yourkey

## **Control Section [control]**

The control section describes the control functions that allow you to configure DTMF commands that stream a file with fast forward, pause, reverse, restart, etc. To enable a control during a prompt, you must first set the VoiceXML property name to equal "control, with a value of "yes."

<property name="control" value="yes" />

This works only with GSM and WAV files - in all other cases the property is ignored.

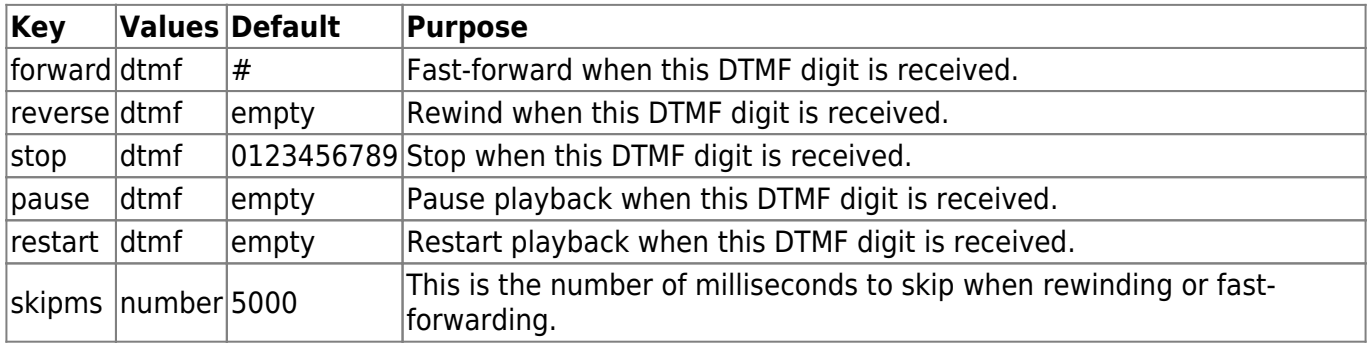

## **Account Section [account\_]**

The Voximal VoiceXML browser is designed to manage hosted VoiceXML services and share different applications thru different Inbound / Outbound phone lines. This will allow you to manage customers' accounts for VoiceXML hosted applications and control easily the capacity you need to assign to each one.

To create accounts, you need to add an [accountX] section (where "X" is a number 1-100) in the bottom part of the /etc/asterisk/voximal.conf file. Please find here three added accounts to manage different port capacity per application/URI:

Examples:

```
[account1]
name=voiceportal1
local=0099090
url=http://localhost/vxml/voiceportal1.vxml
max=25[account2]
name=helloworld
local=0099090
url=http://localhost/vxml/helloword/index.vxml
max=10
```

```
[account3]
name=localservice
local=0099090
url=http://localhost/vxml/test.vxml
max=51
```
The account properties are defined within sections. Each account has a specific section. The sections are named and numbered from account1 to account99 (maximun 100 accounts). The example below shows the functions in each account section.

[account1] name=example number=\*3 url=http://…/index.vxml urlvideo=http://…/index.vxml max=5 speech=no dialformat=SIP/%s dialformatvideo=SIP/%s

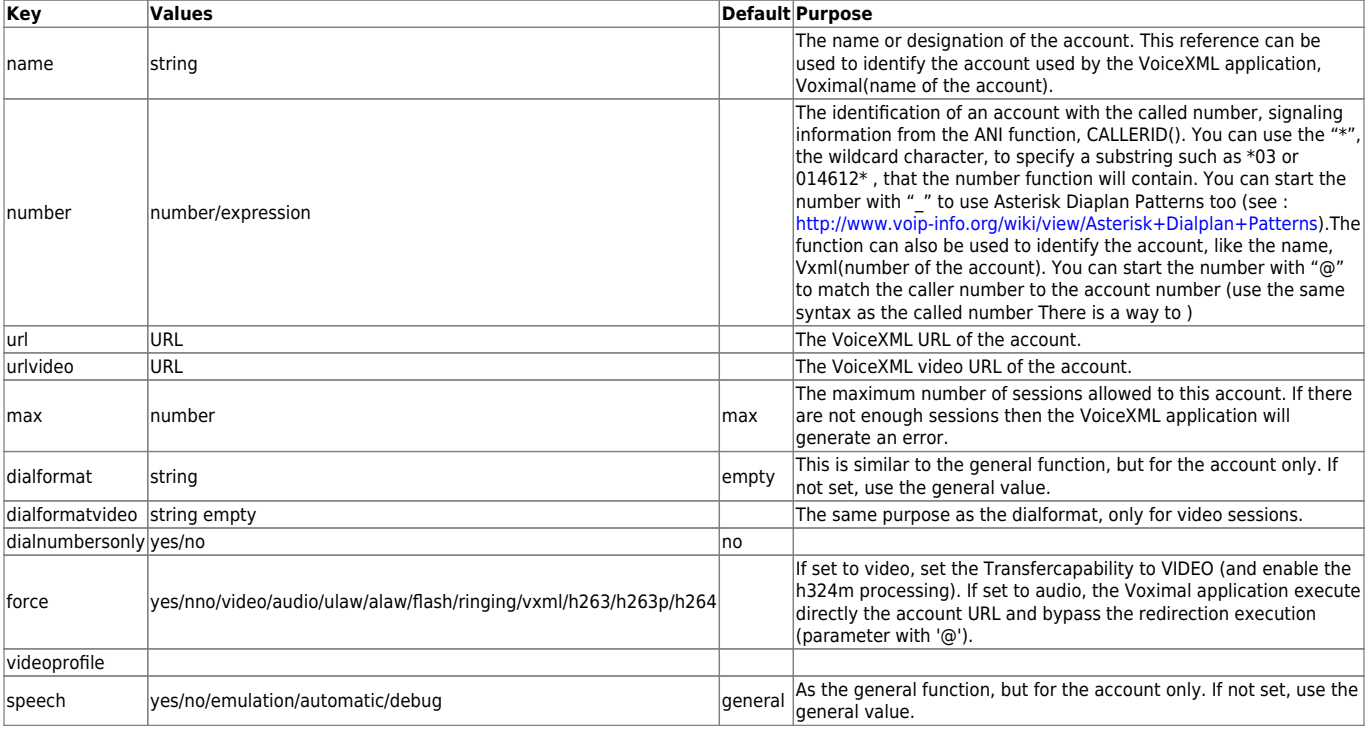

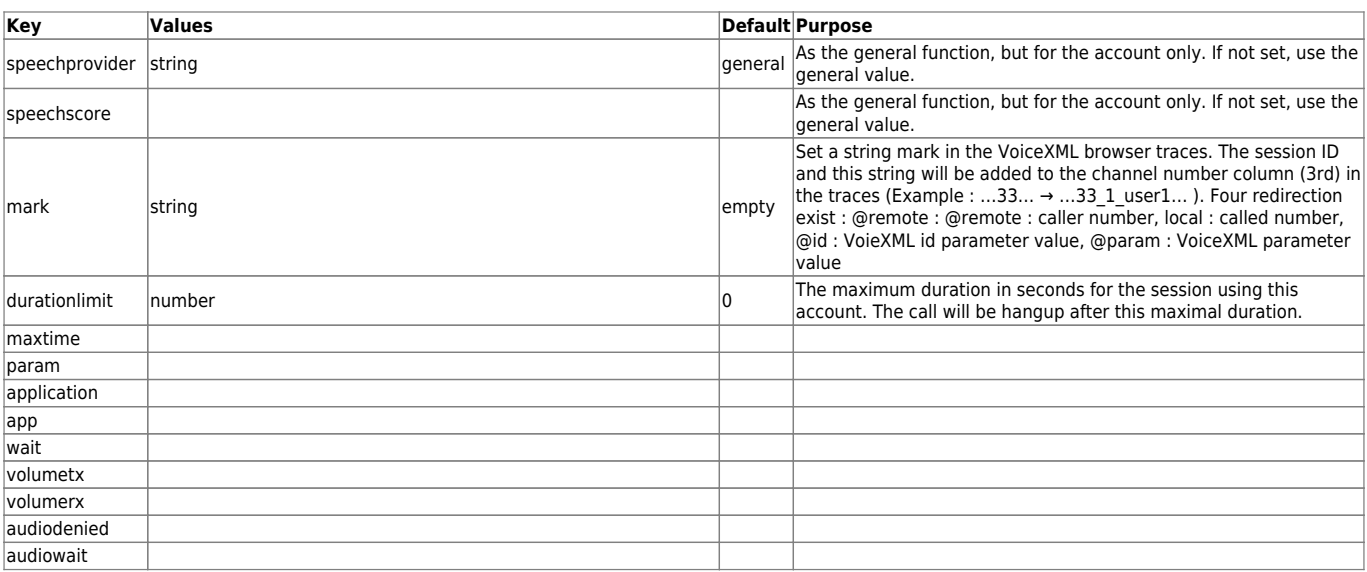

# **LogsSection [logs] (deprecated)**

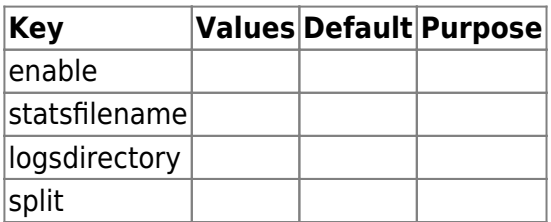

## **Configuration example**

Example:

```
; VoiceXML Configuration
;
[general]
wav codec=gsm
videosilence=;silence
audiosilence=;silence
debug=4
video=yes
[license]
max=100key=…
[account1]
name=Test1
url=http://localhost/vxml/index.php
max=1[account2]
name=Test2
```

```
url=http://localhost/vxml/demo/index.vxml
max=3dialformat=SIP/%s@ovh-out
```
To assign an extension to a VXML account just follow this example, where we are assigning the previous account to three extensions number in your /etc/asterisk/extension.conf asterisk:

```
[default]
exten => 981001001,1,Voximal(Test1)
exten => 981001002,1,Voximal(Test2)
exten => 981001003,1,Voximal(Test3)
```
NOTE: When you update your voximal.conf file, remember to refresh configuration making a command "voximal reload" in your CLI\*> prompt. If you have added SIP, PRI or new extensions you must launch "sip reload", "extensions reload", "dialplan reload" or reload asterisk/voximal processes. Use the command "voximal show accounts" to dump your accounts.

```
CLI*> diaplan reload
CLI*> voximal reload
CI T*> voximal show accounts
```
Example:

Add extensions to the Asterisk dial plan /etc/asterisk/extensions.conf, if you want to set the URL in the dialplan:

```
exten => 888, 1, Answer
exten => 888, n, Wait(3)
exten => 888,n,Voximal(file:///root/example.vxml)
exten => 888, n, Hangup
```
You can create and edit the file /root/example.vxml with the GNU text editor, VI, for example.

This example will work if you have text-to-speech configured. If not, use a pre-recorded wav or gsm file to replace the "Hello world!" text by an <audio> tag. For more information, see the format extensions supported by Asterisk.

```
<?xml version="1.0"?>
<vxml version = "2.0" xmlns="http://www.w3.org/2001/vxml">
 <form>
   <block><audio src="hello.wav"/></block>
 </form>
</vxml>
```
Save the file in the same directory as the VoiceXML script (relative reference in this example). Reload the extensions configuration with:

\*CLI> extensions reload

Call the service by calling:

Last update: 2016/01/18 21:57 installation\_guide:configuration\_file\_voximal:start https://wiki.voximal.com/doku.php?id=installation\_guide:configuration\_file\_voximal:start&rev=1453154257

SIP:888@<your server address>

From:

<https://wiki.voximal.com/> - **Voximal documentation**

Permanent link: **[https://wiki.voximal.com/doku.php?id=installation\\_guide:configuration\\_file\\_voximal:start&rev=1453154257](https://wiki.voximal.com/doku.php?id=installation_guide:configuration_file_voximal:start&rev=1453154257)**

Last update: **2016/01/18 21:57**

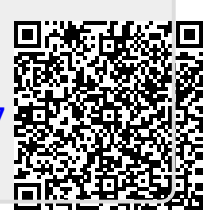